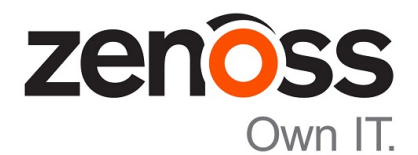

# Zenoss Resource Manager Planning Guide

Release 5.2.3

Zenoss, Inc.

www.zenoss.com

# Zenoss Resource Manager Planning Guide

Copyright © 2017 Zenoss, Inc. All rights reserved.

Zenoss and the Zenoss logo are trademarks or registered trademarks of Zenoss, Inc., in the United States and other countries. All other trademarks, logos, and service marks are the property of Zenoss or other third parties. Use of these marks is prohibited without the express written consent of Zenoss, Inc., or the third-party owner.

Amazon Web Services, AWS, and EC2 are trademarks of Amazon.com, Inc. or its affiliates in the United States and/or other countries.

Flash is a registered trademark of Adobe Systems Incorporated.

Oracle, the Oracle logo, Java, and MySQL are registered trademarks of the Oracle Corporation and/or its affiliates.

Linux is a registered trademark of Linus Torvalds.

RabbitMQ is a trademark of Pivotal Software, Inc.

SNMP Informant is a trademark of Garth K. Williams (Informant Systems, Inc.).

Sybase is a registered trademark of Sybase, Inc.

Tomcat is a trademark of the Apache Software Foundation.

VMware is a registered trademark or trademark of VMware, Inc. in the United States and/or other jurisdictions.

Windows is a registered trademark of Microsoft Corporation in the United States and other countries.

All other companies and products mentioned are trademarks and property of their respective owners.

Part Number: 1032.17.100

Zenoss, Inc. 11305 Four Points Drive Bldg 1 - Suite 300 Austin, Texas 78726

# **Contents**

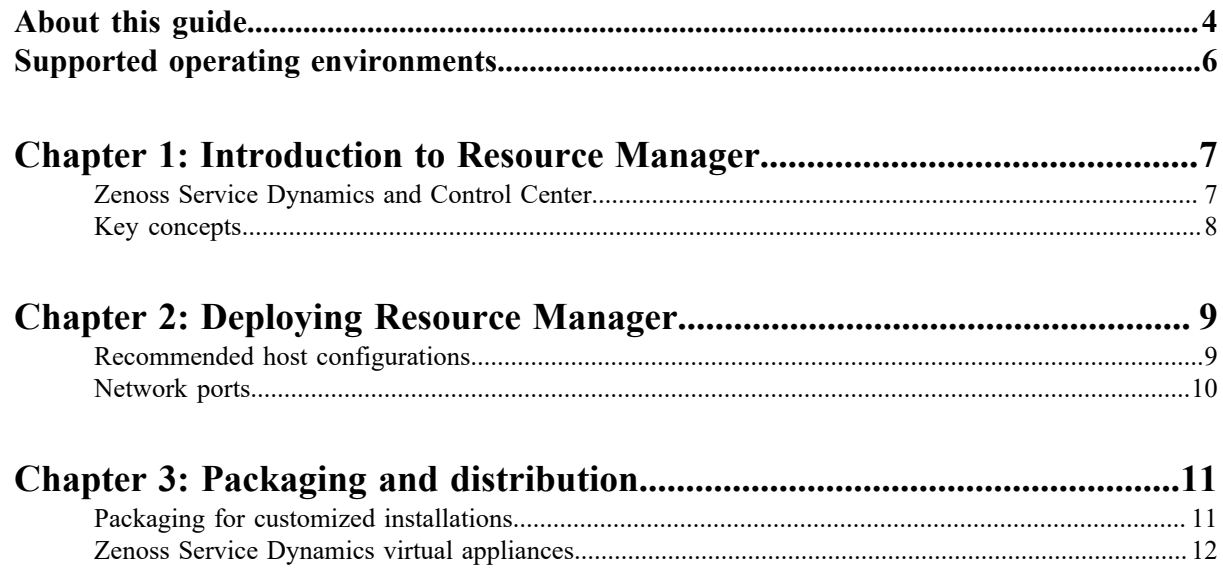

# <span id="page-3-0"></span>**About this guide**

*Zenoss Resource Manager Planning Guide* provides information about planning to deploy Zenoss Resource Manager (Resource Manager) in a Control Center cluster.

**Note** Zenoss strongly recommends reading the *Control Center Planning Guide* in parallel with this guide.

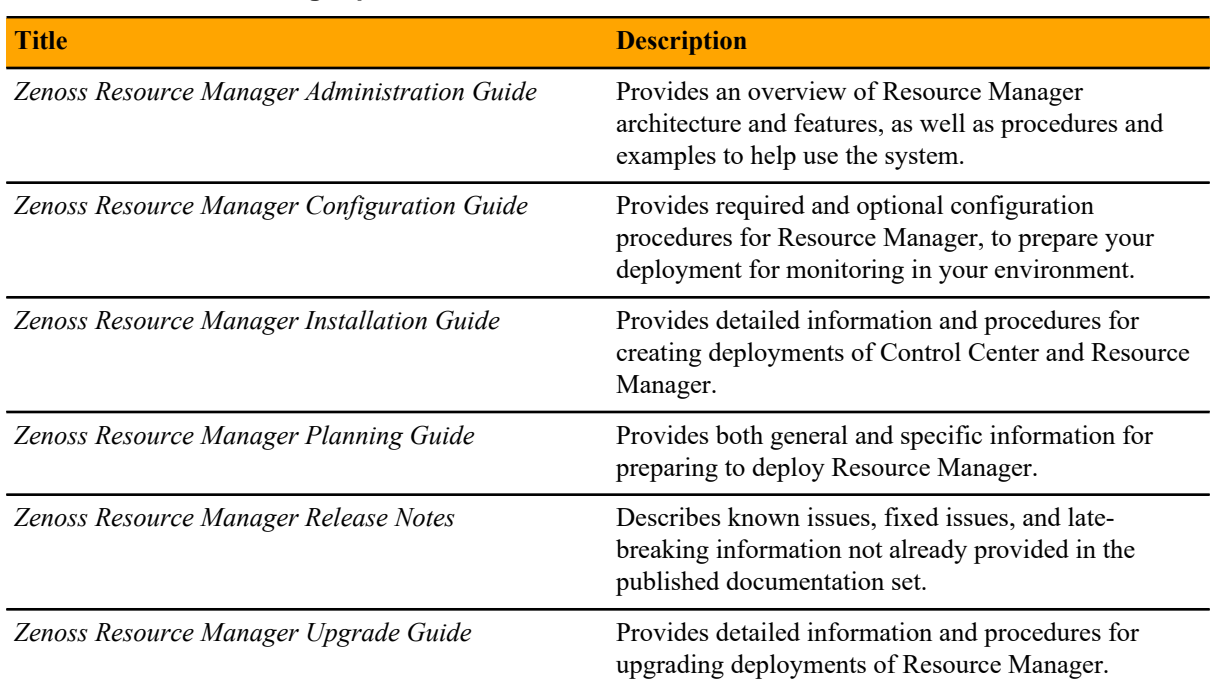

### **Related Resource Manager publications**

## **Additional information and comments**

If you have technical questions about this product that are not answered in this guide, please visit the *[Zenoss](https://support.zenoss.com) [Support](https://support.zenoss.com)* site or contact Zenoss Support.

Zenoss welcomes your comments and suggestions regarding our documentation. To share your comments, please send an email to docs@zenoss.com. In the email, include the document title and part number. The part number appears at the end of the list of trademarks, at the front of this guide.

## **Change history**

The following list associates document part numbers and the important changes to this guide since the previous release. Some of the changes involve features or content, but others do not. For information about new or changed features, refer to the *Zenoss Resource Manager Release Notes*.

#### **1032.17.100 (5.2.3)**

Update release numbers.

**1032.17. 058 (5.2.2)**

Update release numbers.

#### **1032.17.044 (5.2.1)**

Update release numbers.

### **1032.16.335 (5.2.0)**

Add this history section to this guide.

Add a supported environments section to this guide.

Remove Control Center planning and storage management information. The information is now in the *Control Center Planning Guide*.

Remove high-availability information. High-availability deployments are now planned and installed by Zenoss personnel.

# <span id="page-5-0"></span>**Supported operating environments**

The Resource Manager application is deployed in and managed by Control Center. The supported operating environments of Resource Manager are the environments that Control Center supports at a given release. The following sections identify the supported operating environments of Resource Manager.

## **Resource Manager, Control Center, and operating systems**

The following table identifies the supported combinations of Resource Manager, Control Center, and operating system releases.

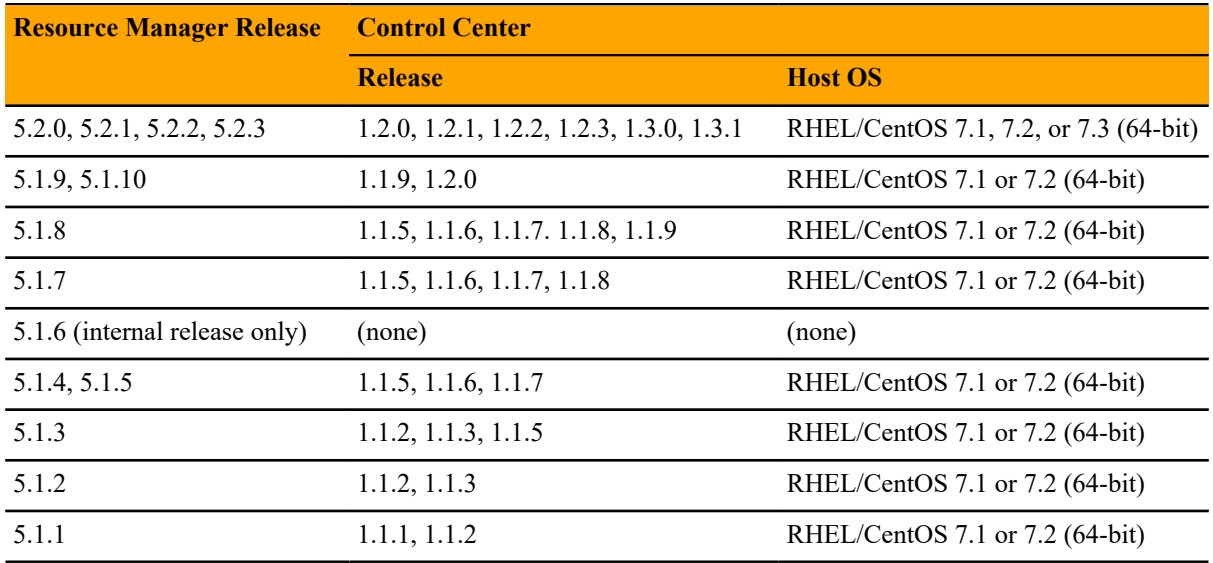

# **Hypervisors**

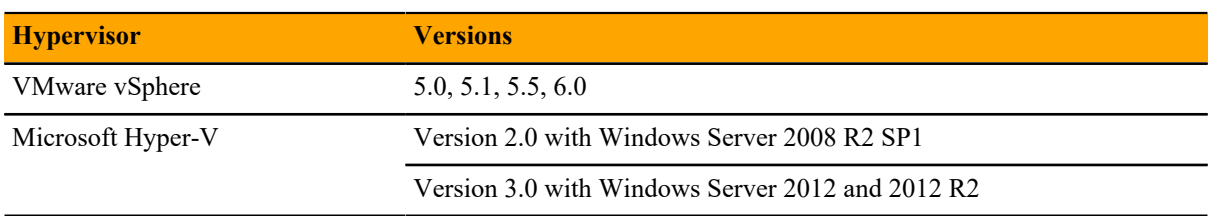

## **Public cloud platforms**

Amazon Web Services (AWS) is fully supported.

Microsoft Azure is supported only for collector pools. Deploying a full Control Center cluster to operate Resource Manager is NOT supported on Microsoft Azure.

## **Supported clients and browsers**

Resource Manager supports the same client operating systems and web browsers that Control Center supports. For more information, refer to Control Center documentation.

# <span id="page-6-0"></span>**Introduction to Resource Manager**

This chapter provides a brief overview of Resource Manager and its relationship with Control Center.

**Note** This guide supplements the *Control Center Planning Guide* and should be read in parallel with that guide.

# <span id="page-6-1"></span>**Zenoss Service Dynamics and Control Center**

The foundation of the Zenoss Service Dynamics product suite is Zenoss Resource Manager, the hybrid IT monitoring platform. Starting with release 5.0, Zenoss Resource Manager (or simply, Resource Manager) is deployed into a distributed architecture using Control Center. That is, Resource Manager is an application whose installation and deployment configuration is managed by Control Center.

Control Center is an open-source, platform-as-a-service framework developed by Zenoss. Control Center and Resource Manager are independent and unaware of each other, although Control Center is designed for the unique requirements of Resource Manager. In particular, Resource Manager and Control Center have a different version numbering scheme and different release schedule. Some features of Resource Manager rely on specific capabilities of Control Center, so this guide includes *[Supported operating environments](#page-5-0)* on page 6. A separate series of guides describes how to use Control Center, beginning with the *Control Center Planning Guide*.

**Note** In the Resource Manager context, a resource is a device to monitor. Devices include compute, storage, network, converged infrastructure, applications, and unified communications systems. In the Control Center context, a resource is a physical or virtual host in a Control Center cluster.

Zenoss Service Impact (Service Impact) and Zenoss Analytics (Analytics) are the final components of the Zenoss Service Dynamics product suite.

- Service Impact correlates the infrastructure Resource Manager is monitoring with critical business services. In practical terms, Service Impact is additional services in a Resource Manager deployment, **not** a separate application that Control Center manages.
- Analytics adds data warehouse ETL (extract, transform, and load) capabilities and data analysis capabilities to Resource Manager. Like Service Impact, Analytics adds services to a Resource Manager deployment, but also requires a separate, standalone host that is **not** managed by Control Center.

# <span id="page-7-0"></span>**Key concepts**

#### **collector**

A set of Resource Manager services that provide monitoring capabilities for a specific network location. Collector services are deployed into a Control Center resource pool through the Resource Manager browser interface.

### **collector pool**

A Control Center resource pool that is dedicated for use by one or more Resource Manager collectors; usually, just one. Most deployments use one collector pool for each distinct network location, although each collector pool typically includes multiple Control Center hosts.

### **collector pool VIP**

A virtual IP address that is assigned a collector pool, to float among the hosts that are members of the pool. Resource Manager services that require a permanent IP address are unaffected by the status of specific pool hosts. The virtual IP address is created and assigned through the Control Center browser interface.

### **master pool**

A Control Center resource pool that contains only the Control Center master host. By isolating the master host in its own pool and configuring a ZooKeeper ensemble, Resource Manager services are not affected when Control Center internal services are temporarily unavailable. The recommended name for this pool is master.

### **Resource Manager pool**

A Control Center resource pool that runs Resource Manager infrastructure services and other key services. This resource pool must be on the same subnet as the master pool. A Resource Manager pool includes a minimum of two Control Center hosts. The recommended name is Resource Manager.

# <span id="page-8-0"></span>**Deploying Resource Manager 22**

This chapter describes the deployment considerations for Resource Manager in a Control Center cluster.

# <span id="page-8-1"></span>**Recommended host configurations**

Zenoss recommends that all production deployments include a minimum of three hosts, in two resource pools:

- One resource pool containing the Control Center master host.
- One resource pool containing two hosts, for Resource Manager services.

**Note** The preceding recommendation is the minimum requirement for any production deployment. For a customized recommendation, please contact your Zenoss representative.

The following table provides additional information about the resources required for hosts in the types of Control Center resource pools that a typical Resource Manager deployment uses. For more information about pool types, see *[Key concepts](#page-7-0)* on page 8. For more information about Control Center host requirements, refer to the *Control Center Planning Guide*.

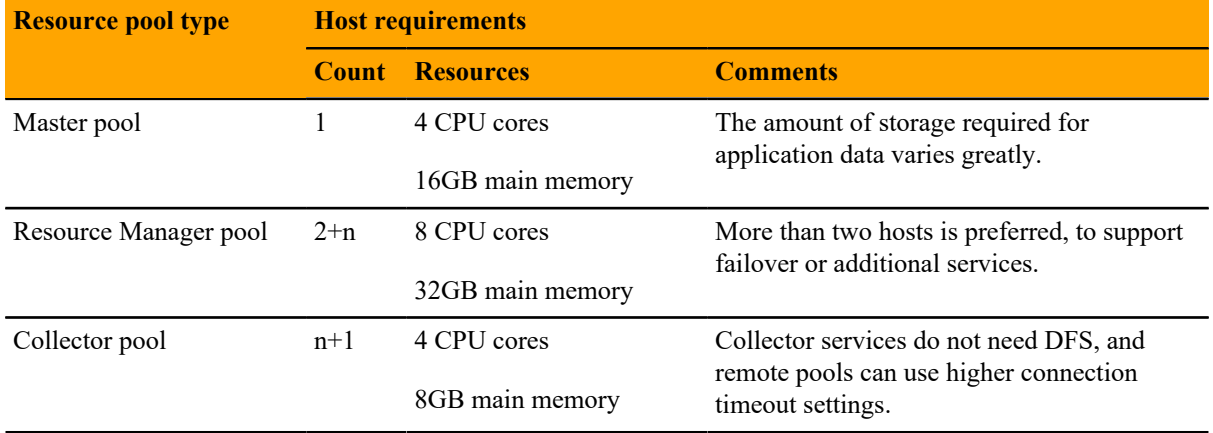

For a single-host deployment for testing or development work, Zenoss recommends a host with the following resources:

- 8 CPU cores
- 64GB main memory

# <span id="page-9-0"></span>**Network ports**

This section includes a network diagram of a Resource Manager deployment featuring four Control Center resource pools:

- One pool for the Control Center master host.
- One pool for most of the Resource Manager services.
- Two pools for Resource Manager collector services (collector pools).

**Figure 1:** Port requirements in a sample deployment

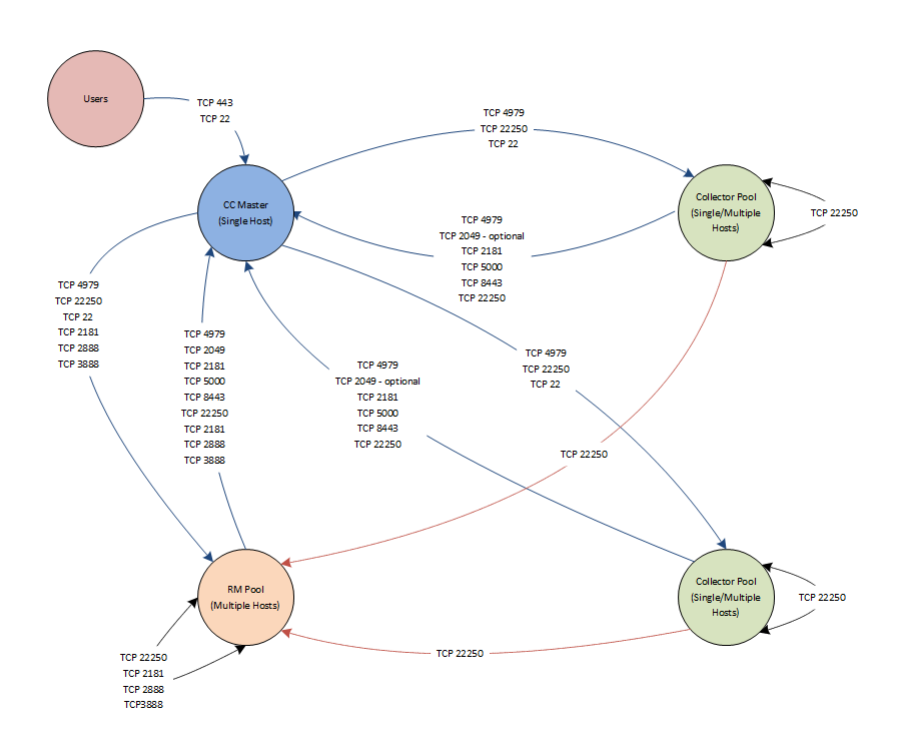

# <span id="page-10-0"></span>**Packaging and distribution 3**

This chapter describes how Control Center and Resource Manager are packaged and distributed for on-premise installations.

For more information about other installation options, please contact your Zenoss representative.

# <span id="page-10-1"></span>**Packaging for customized installations**

Control Center packaging includes an RPM Package Manager (RPM) file and Docker Engine images.

- The RPM file contains the Control Center binaries and lists its operating system dependencies. The file is available at the public Zenoss repository. The installation procedures include steps for configuring the Zenoss repository and installing Control Center software from it.
- During the initial startup, Control Center invokes Docker Engine to retrieve the images it requires from a public Zenoss repository on *[Docker Hub](http://hub.docker.com/)*.

Resource Manager packaging also includes an RPM Package Manager (RPM) file and Docker Engine images. All Resource Manager software is packaged in virtual containers.

- The RPM file contains the Resource Manager service definition template for Control Center. The installation procedures include steps for deploying the template in Control Center.
- The tags of the Docker Engine images for Resource Manager are in the template. During deployment, Control Center uses Docker Engine to pull the images from a private Zenoss repository on Docker Hub. Zenoss customers must have a Docker Hub account that is authorized to pull Resource Manager images from the private repository. The next section provides instructions for creating a Docker Hub account.

Zenoss customers can download a mirror of the Zenoss repository, including all Control Center dependencies, and all required Docker Engine image files. For more information, refer to the *Control Center Installation Guide*.

The Control Center and Resource Manager packages require approximately 5GB of storage space.

# **Creating a Docker Hub account**

This procedure shows how to set up a Docker Hub account that is authorized to pull Resource Manager images.

**1** In a web browser, *[create a Docker Hub account](http://hub.docker.com/)*.

You may use any account name and password.

**Note** The email address for this Docker Hub account must be the same address you use for support.zenoss.com.

- **2** Open a support ticket at support.zenoss.com.
	- **a** In the **Subject** field, enter: Docker Account Activation.
	- **b** In the **Body** field, enter your Docker Hub account user name.

# <span id="page-11-0"></span>**Zenoss Service Dynamics virtual appliances**

Zenoss Service Dynamics is distributed as a pair of virtual appliances, one for a Control Center master host, and another for Control Center delegate hosts. Control Center and Resource Manager are installed, the required Docker Engine images are loaded into the local repository, and CentOS 7.3 is installed with all of the packages needed to begin using Resource Manager as quickly as possible. In addition, the components of Zenoss Service Impact and Zenoss Analytics that integrate with Resource Manager are included and ready for final configuration.

Virtual appliances are available as Open Virtual Appliance (OVA) and ISO disk image files, and their storage requirements vary by hypervisor (VMware vSphere or Microsoft Hyper-V) and role (Control Center master or delegate). For more information, refer to the *Zenoss Resource Manager Installation Guide*.

**Note** To install the Zenoss Service Dynamics virtual appliance, you need permission to download files from the *[Zenoss Support](https://support.zenoss.com)* site. For more information, contact Zenoss Support.